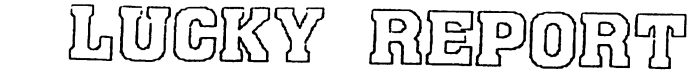

# **LOUISVILLE USERS of COMMODORE of KENTUCKY. INC.**

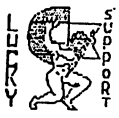

. **P.O. Box 9551 Loulsvllle. KY 4D209-0551** 

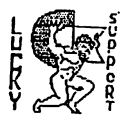

24 HR BBS (502)933-5397

JULY 1996

# **Disk Of The month**

L.U.C.K.Y D.O.M. #F151 July 1996

#### $SIDE$  ONE - 128 Programs

Program Une, KEAD ME-Information about this disk.<br>Program Two, Auto Menu 128– List menu of programs on this side of disk.<br>Program Three, Disk info- extended information about this disk.<br>Program Four, Video Poker 128– Switc Program Seven, Labella Lucie- a solaitaire card game.<br>Program Eight, Csdos,CP.Msgs.seq- Lots of helpful info on CS DOS.<br>Program Mine, Sector Editor- Will read write, edit, catolog etc.. Program Ten, Reu Intro- Lots of information on the Reu, need seq-reader.

#### SIDE TWO C64 Programs

rogram One, Read- information about this disk.<br>Program Two, Disk Menu-Directory of programs on this side.<br>Program Three, Unzip 41 Fast- A 1581 unzip, has fastload program. roy am Four, Depoilmenter b4-hake your own scrolls.<br>Togram Faye, Wutchformat.SFX- A formatter for your disks.<br>Togram Six, Warriors- Arcade type game, one player, recover the crown.<br>Togram Seven, Aurall- Music and sound eff

#### 

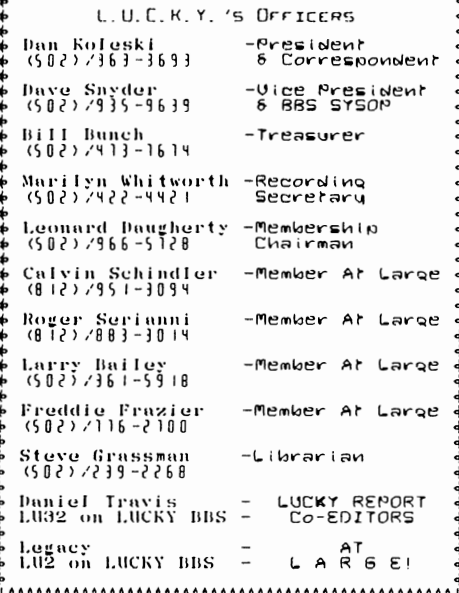

Treasurer's Report 步 By Bill Bunch 步 XXXXXXXXX  $\times$  June 1996  $\times$ 

ł.

**XXXXXXXXX** 

Reginating Balance. 8 837.27

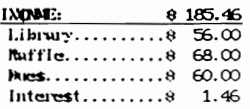

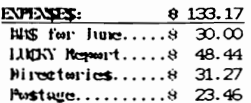

Ending Balance.....8 889.56 Variance: (+ 52.29)

In itemized statement of the above is posted at the funthly fleeting.

Page \$002

#### ..................................

LUCKY, INC., is a Non-Profit Organization whose purpose is to unite and educate users of Commodore computers and related equipment.

LUCKY in no way condones nor allows copying of copyrighted materials at any group function. Guilty parties will be subject to dismissal.

GENERAL MEETINGS are held the second Tuesday of every month at the Beechmont Community Center,  $6:30 - 9:00$  PM. Demonstrations are given on both hardware and software at these functions, with occasional guest speakers and a regular question and answer session.  $Also$ available to Members Only are Public Domain Program Disks from the Club's Library for a small copying fee.

BOARD MEETINGS are held at the Central Jefferson County Government Center, 7210 Outer Loop, from  $7:00 - 9:00$  PM, the Wednesday of the week following the General Meeting.

MEMBERSHIP is \$20.00 a year, per family, which includes access to the LUCKY BBS, Library, Monthly Newsletter, and special drawings.

The LUCKY REPORT (newsletter) is published monthly and is available at the General Meeting. DEADLINE for submissions to the REPORT is two weeks prior to the General Meeting. It is "manufactured" on 3 C=128s, various 15xx drives, Pocket Writer II 128, FontMaster II 128, and printed on Panasonic, Star, and C. Itoh 8510 printers. The LUCKY BBS is operated 24 hours a day and is designed with Commodore Users in mind. Special access is granted to LUCKY members, but all callers are welcome. The phone number is: 502/833-5397.

Participation and input is appreciated by all Members.

#### .................................

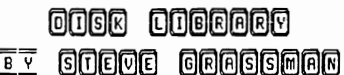

To avoid confusion, please direct all questions to the <u>Library Assistants</u> at the other end of the table. PLEASE Do Not BOTHER THE CONFUTER OFERATOR!! This will minimize mistakes on backups being made. Thank you.

To order diskettes, fill in the order forms provided by the Library Assistants. Make<br>sure you PRINT clearly the Information requested on the form. This will speed up the filling of orders.

#### **Notea £rom the Red Room.**

By: Dan Koleski (club president)

Fellow L.U.C.K.Y. members:

Just like with last month, I am writing this right after our<br>regular meeting. Again, we will not be having an officer's meeting due to upcoming vacation plans. But, WE WILL HAVE AN E-BOARD MEETING IN<br>JULY. As many of you know, I will be going to Hawaii next week and am<br>going to get to attend the meeting of the On-Line computer club in<br>Honolulu. I am re sure.

We had a really good meeting last night end a relatively good turnout. There were over thirty people present and Larry Bailey had put<br>together a good demo for them. More on that later. We did discuss<br>upcoming demo's and our paper airplane contest. Since we have not had<br>an E-board meeting and work on some prize packages for our winners. We are looking at having the contest in August now. More on that as it develops.

Our attendance raffle was "lost" by Corey Hodge, so next month it will be worth \$16.00. You have to be present to win. If you use the club's bbs, you will always come out a winner. Besides all the bulletins, messages and programs to download, the game Empire is back up and running. It was decided to have a link to the club on the internet and George Veltman has decided to be our contact person. More on that when we get a better handle on it. We also plan to publish the addresses of all our members with access to the internet.

As I mentioned, Larry Bailey had taken the time to put together a tape demo of DCMR. This helped me out since I was scheduled to give this demo. Now, whenever someone wants to see how DCMR works, we can provide them with the tape and they can watch it at home. Also on the tape was a demo on using Maverick, the copy program. There is talk on<br>doing more demos like this on such things as telecommunicating, word<br>processing, and other areas. We have not decided if we are going to<br>loan out copies

There were still a lot of faces missing from the meeting last<br>night, so we need to get in contact with these people and try to<br>encourage them to come out and support the club in a personal kind of<br>way. It makes my job more on a regular basis and I believe we may need to re-implement this program again. If you would like to help, please let me know and I can give you some phone numbers of people to call.

 $\cdot$ 

 $\frac{1}{2}$  $\frac{1}{2}$  $\ddot{\phantom{a}}$ 

Thanks again for your continued support and hope to see you all at tonight's meeting and all future meetings.

Danny Koleski

Page \$003

# FROM THE ROOM DOWN UNDER<br>STRATEGY TIPS

ARCHON, The best strategy tip I can give you is to gain experience *in* Archon and read and re-read the Manual. The old adage, "knowledge is power" *is* the gospel truth in this game.

You must be thoroughly familiar with both your own pieces and those<br>of your opponent, understand their movement and attack patterns, and<br>above all, play fiercely while remaining cool and calm. If that sounds<br>like a list of

SUBMARINE COMMANDER, Your overall rating as a sub commander will be based on several factors: number of enemy convoys sunk, torpedoes used,

complete the mission and other factors.<br>
Damage to the sub causes the heaviest penalty, so you should avoid<br>
this at all costs. Attacking while surfaced leaves you most vulnerable,<br>
and diving deeply helps you in most inst

SHINOBI, Here's how to play levels that you haven't been able to reach: Shut your disk drive off while playing on level 1. Play the level to the end, and when you advance, you still appear to be on Level 1, but the compute 1, but the computer thinks you're on Level 2! Repeat this procedure<br>until the computer thinks you're on the level before the one you want to play. Turn the disk drive on, and you'll advance to the desired<br>level when you defeat the Boss at the end of "Level 1!"

TV SPORTS: FOOTBALL, To tackle the punter when he *is* kicking, get on the right side of the defensive line, in front of the offensive<br>line. So left for two seconds, then right. Pull left for two seconds, line. Go left for two seconds, then right. Pull left for two seconds, then right. Pull left and down on your joystick and press the button. When receiving the ball on a punt, just pull down without trying to

dodge the players on the computer's team. It is almost impossible to<br>dodge them.

In the last 1 1/2 minutes of a quarter, the computer will run about *75Y.* of the time. This is a good time to choose a 6-1 defense. The computer throws more to the right than to the left, so make

sure you have a good safety and/or corner back on that side.

MANIAC MANSION, To open the safe, go up to Edna's attic and open the painting. Then go to the observatory, use your dimes in the COin slot, and push the right button twice. Look through the telescope and you will see the safe's combination.

REVENGE OF DEFENDER, The manual says that air buses don't appear in<br>the Commodore version of this game, but I've found a way to get one. On<br>the first level, leave one spaceship flying and land the Star Ray. If not the spaceship. The blue air bus will appear in 34 seconds. It will<br>stay on your screen, so don't try to shoot it. Use your vaporizers, or<br>if you don't have enough, hit it with the Star Ray.

FROM THE ROOM DOWN UNDER Larry 9. Bailey

## The Big Wheel in the Sky...

Welcome to summer. Ninety plus degree weather, and humidity to match. We are probably down on usage, most of us anyhow. But this is the time of year<br>when people should try to work at least a little with the Commodores. After<br>all, what is worse than sitting down to play a game on Thanksgiving, type a letter in your favorite word processor, and you turn it on, and<br>nothing, just a blue screen (if that). It happens. If you forget about<br>them, the sometimes try to forget about you.<br>Now don't get me wrong, it isn't an

So, use it. Play a game or two. Call the BBS (imagine that). Type a<br>letter, and print it out. Just do something.<br>Anyhow, so how goes it? I am on the Internet alot... write me. The<br>address is: >>> Legacy@iglou.com <<<. Try

Whot's that? You're not on the Internet. Well, then most likely. I'm hard to catch. If a message does not require a response, or a voice message<br>tells me something, I assume that you assume that I will get it, and I take<br>note of it, and ignore it. If it is important, I'll answer, but usuall a waste of time.

OK, so there you are, in your little cubicle, working on the Commie, when<br>all of a sudden, blowie, off it goes. What do you do? Well, you call the<br>resident service technician (read DAVE!). He still has access to what parts

#### RUMINATIONS...

Hello, everybody. This month marks the second anniversary of my joining LUCKY, It's been a great two years. I've learned quite a bit about my Commodore machines and at the same time been able to expand on my collection of hardware and software, My many thanks to all of those who have helped me these last two years. I feel fortunate to have had the opportunity to give something back by way of co-editing this newsletter. I hope those of you reading this don't feel like you got the short end of the stick.

Speaking of co-editing this newsletter, Legacy informed me the other day that, unfortunately, he will no longer be able to be a full-fledged coeditor with me. He did, however, agree to continue to contribute with<br>Trivia, Big Wheel, and occasional other assistance. And it only took a<br>little arm twisting and thumbscrew turning to elicit this agreement. (BIG<br>grin) I

few people playing. It's really nice to see a lot of activity on the board. And here's one for Ripley's Believe It Or Not, I actually got a busy signal when I tried to call the board. More than once even!

Well, I guess I've rambled on enough for one month. Till next time...

LIVE LONG AND PROSPER, L.U. C.H. Y. PEACE AND LONG LIFE, Commodore. TANSTAAFL Dan Traves

Page \$005

# **How to Nake a Newsletter**

Over the course of the past year and a half, Legacy and I have<br>recaived a few compliments, and some complaints, about the LUCKY Report<br>newsletters that we have put together for your enjoyment. One thing,<br>though, that has b "How do you go about making the newsletter?". Well, here it is! The<br>answer to your question, and the guideline for anyone who may wish to emulate our efforts.

The first thing you have to ask yourself is, "Why do I want to do this?". The best answer I can give would be to tell you why Legacy and I<br>decided to do it. Since becoming members of LUCKY our interest in our computer*s* was revitalized. In an effort to 'return the favor' we decided<br>to do as Dan Koleski asks at every meeting. HELP OUT! The first<br>opportunity came along when Roger Serianni decided to give up his publishing duties. In September of 1994, Dan asked for volunteers to take<br>over. Legacy and I discussed this opportunity to give something back to the Commodore community and decided to give it a try. In November of that<br>same year we submitted a trial, 'Premier' issue to the Executive Board<br>and subsequently the membership at large. Sort of a 'Shareware' version<br>if yo

The first thing we had to do was decide on a word processing or desktop publishing program to use. The 'Premier' issue was done<br>collaboratively with each of us using a different software program than the other was using. This created major problems when it came time to put the finalized product together. Anyone who is doing a newsletter on their own would not encounter this problem immediately, however, you have to ensure that any files that are submitted by another individual can be<br>imported to the software package you are using. There are numerous ways<br>of doing this, but in order to make it as convenient as possible for<br>prospective possible.

We eventually decided upon Fontmaster 128 as the best compromise<br>between our own individual preferences. This was not as easy as it<br>sounds, because both Legacy and I can be very stubborn at times. But Fontmaster was able to do eVerything we needed. And, since neither of us had used it before it seemed to be an equitable solution to our disaereement, because I wasn't about to learn how to use the software of his choice and conversely there was no way he would learn mine.

The next step in developing a newsletter is to come up with things to include in your newsletter. In the LUCKY Report these fall into three categories. The first category is regular columns, such as Notes from the Red Room, The Bured Huum, The Room Down Under, Disk of the Month, and the<br>Treasurer's Report. Occasionally, we also had a column written by our<br>secretary, Rosebud's Realities. The 'Red Room' is written by the President of the club, Dan Koleski. Most newsletters have something of this sort. The Treasurer's Report is, well, the treasurer's report. Host club's newsletters also have this. Larry Bailey is such a ree'ular contributor, and every month he comes up with something pertaining to<br>hints, tips, and/or tricks, so Legacy and I decided to make this into a<br>column of his own. Thank you Larry for all your help! Larry also does an<br>article the month. We found that this listing fits quite nicely right there on<br>the cover page. Since the BBS is probably one of the major attractions of<br>our club, Legacy and I felt it would be fitting to have the BBS's Sysop

write a monthly article about the action on the board. With some trepidation, we approached Dave Snyder with this idea. Much to our pleasant surprise, Dave has come through with flying colors! Thus was born 'The Bored Room'. If you question the spelling of his column's title I suggest you talk to Dave about it sometime.

 $\mathbf{r}$ 

The second category of things to include in a newsletter would be feature articles. For us, these come from three sources. The first source<br>is regular contributors (read-Larry J. Bailey). The second source would<br>be other submissions. We have received a few of these both from within<br>the c newsletter exchange. Sadly enough, we have probably received almost as<br>many submissions of this type (read- non-Larry Bailey articles) from people outside of our club as we have from members. The third and final source is an article (such as this one) that either Legacy or I write ourselves.

The third category would be our other regular features. When we first decided to take on these publishing duties, Legacy and I wanted to give<br>the newsletter our own "little extra". Leg has access to Jim Brain's<br>trivia compendium so he came up with the idea of putting this into a format that we could use in our newsletter. And so we have 'Commodors Trlvln'. I, on the other hand, don't have Leg's connections or wealth of knowledge. However, I do have some experience in creatine puzzles, as solving puzzles is one of my daughter's favorite pastimes. So I came up with the idea of putting in a search-a-word puzzle at the back of each<br>issue. We also each write an 'editorial' every month, sometimes light-<br>hearted, sometimes not. These are seen as 'Auminations' and Big Wheel In<br>The Sky

Now we're ready to create a layout for the newsletter. The first thing you have to do in creating a layout is find out just how much you have to put in your newsletter. To do this you simply count how many<br>pages your finished items will fill. The things that are in every issue,<br>columns and regular features, are easy. You already know how many pages they will fill because they are almost always the same. All you have left to do is figure out how much space your other articles will take. You can do this by pre-printing a rough draft of each submission. This should give you a good idea of how many pages your newsletter will be. Due to the way we reduce the copies for our newsletter exchange and for mailing to club members that don't make it to the meetings, the newsletter must<br>have a specific length. The back page is always left blank for addressing purposes. Since each reduced sheet of paper actually has four printed<br>pages on it, the total number of pages must be divisible by four, minus<br>the blank page for the back. This means that the newsletter must have either 7, 11, 15, or 19 actual printed pages.

Have you ever seen someone else's newsletter? How about your daily newspaper. The front page always seems to have a banner of some type identifying the newsletter. So the next thing we had to do was come up<br>with one of our own. Unfortunately, we were unable to contact Roger to<br>get the one he used so, w*e m*ad*e* our own! The top three and a half inches of the front page are actually done using three different programs! The identifier that telis who we are and our address was done using a sign printing program. Then we added the club's logo, when we finally got the printshop graphic file, by printing out two copies of the graphic then<br>cutting them out and pasting them in place. The telephone number and<br>month of issue are printed out separately using a word processor. These<br>are also c and pasting like this, because sometimes an outline of the paper pasted on top might show on the finished product, and we don't want that.

Another thing that almost all newsletters have is a 'mission

st**atemen**t'. That, we always put on page two because that is where we feel<br>i**t shoul**d be. The rest of this page also has our list of officers, the<br>treasurer's report, and a note about our disk library. The only thing that changes on this page is the treasurer's report (obviously) or the occasional change in officers.

,

Now for the 'meat and potatoes' of newsletter editing: editing individual articles. EVERY column, article, and feature must go through<br>this process. Pre-print a rough draft of the article in question. Now,<br>select what fonts you want to use. We use different fonts for the title<br>of the Also, if it is a reeular column and you use the same font for the title every month, it helps the reader to quickly scan through your newsletter for their favorite column.

Next, decide how you want the page or pages of this article to be forwatted. One wide column to fill a page, two columns, or even three. The use of two columns can sometimes come in handy if the article you are<br>working on will take up an extra half of a page. It makes it easier to do<br>your newsletter layout if your half page article sections are in columns.<br>

article correcting grammar and punctuation. This is where, if you need to change the length of your article (shorter or longer), you can re-word<br>sentences, add sentences, or delete them altogether. Just be very careful<br>that when changing someone's words that you do not change or lose the<br>concept that don't belone there!!

After this is all done, it's time to run it through your spellchecker. Being reasonably competent with the use of the English language. Legacy and I like to use two spell checkers on every article we edit. We use the spell checker built into our word processor and also we slowly read through each article we are editing checking for words that are<br>actually spelled correctly but the wrong word is used. For example: to,<br>two, and too. Even doing this, however, we find in the finished product<br>every men is, bus we do the best that we can.

As for the Trivia page, any questions will have to be directed to Leeacy. I have absolutely no idea how he comes up with this. I don't know where he does his research. All I know is that every month, without fail, he hands me a printed page with the trivia questions and answers on it.

The puzzle on the other hand is mine. It is a simple, straight up process. The first thing I do is select a subject. From this subject I wake out a list of words to include in the puzzle. I confess that<br>sometimes I have had to resort to asking Leg for help in coming up with enough words to fill out the puzzle. Next, I load up my puzzle maker program, input my carefully (giggle) chosen words, hit <RETURN>, and voi-<br>la, my trusty little commie prints out a puzzle and solution for me. W€ll. it's not quite that easy, because the printout that is done by the puzzle maker program won't fit the format used for the rest of the<br>newsletter. So, I have to type in every word and letter for the puzzle using my word processor.

Somewhere along the line when Leg and I were first discussing the possibility of doing this newsletter, one of us came up with the bright idea of each of us writing a half-page editorial. Nothing specific, just<br>write down whatever we're thinking. Yeah, right! Simply put, that is how<br>'Ruminations' and 'Big Wheel...' were conceived. During the course of the last year and a half we have: Thanked, prognosticated, informed (well,<br>tried to), cajoled, whined, griped, pleaded, told little stories about ourselves, and in general just plain rambled on. We hope you have enjoyed this, or at least been affected in some way.

Back to the newsletter. We've gotten our submissions. We've laid out how we are going to include them in our newsletter. We've edited them. We're almost done! Now we are ready to print everything out. My recommendation is to print out each page sequentially. Start with your banner and first page article. Then do your second page, etc. Eventually, if your printer doesn't give out first, you'll have the basis for all<br>your pages. If you have any empty spaces you might want to fill them in. You can place graphics, quotations, quips, or cartoons in to 'fill the<br>gaps'. Once everything is printed out you may have to do some 'cut and gaps'. Once everything is printed out you may have to do some 'cut and<br>pasting' in order to get each page ready for copying.<br>Page numbering. Boy did we stir up a hornet's nest with this. At

first we didn't even number the pages, but when we started having<br>articles that were continued on second or third pages we found that<br>sometimes the separate sections of one individual article might not be<br>all together. In beginning to end, we needed to reference what page it would be continued on. Consequently, we needed to number our pages. Being the individualists that we are, we decided to do it a little bit differently than everyone else. Since we are a computer club, and our computers (in machine language anyway) are programmed using the hexadecimal system, we thought<br>it would be a nice touch to number our pages the same way, using<br>hexadecimal numbers. Although some people were, shall I say, a bit disgruntled with this, it eventually was put to a vote and overwhelmingly approved. Thanks for the vote of confidence!

Okay, everything's ready to 'go to press'. Take your pages, cut and pasted and all, to your local (or not so local) office supply or copying<br>store. We take the LUCKY Report to the Office Depot on the Outer Loop.<br>Once there you have to make 'original' copies for each page. Any page<br>that has each finished page. This copy is just how your newsletter page will turn out. Get your pages in order, then all you have to do is give them to Carrie or one of her many competent assistants, and they will do the rest.

A couple hours later you can go back and pick up the finished<br>product. Office Depot will staple the full sized copies for you using<br>their machine for a very nominal fee. However, the reduced size copies will need to be stapled by hand. For this you need a long-throw stapler. Once the reduced copies are folded and stapled your job is done. Oh yea, I forgot, you still have to deliver them to the meeting!

That's it! That's all there is to it. It is quite a bit of work, but it is very rewarding. Especially when you're late for a meeting and you<br>almost get mugged by people who are eager to see your latest compilation. almost get mugged by people who are eager to see your latest compilation.<br>This article is meant as a guideline only. It is not absolutely necessary<br>that the newsletter be done this way, but this is what works for us. When Leg and I hand over the reins for the LUCKY Report the next person may find a better way. You never know.

Dan Trauls

L

## **The Bored Room**

#### By Dove Sugder, SysOp of LUCKY BBS

Hot, hot, hot, that's what I'm feeling these days. Not only the weather has me down but the BBS as well.

Don't get me wrong, the BBS is running fine. The problem is with **users and complaints;** 

**The games are bock, and so are**  the problems related to it. We have people trying to use more **than one account to access the**  system in order to be able to play the games more often than they are 01 lowed.

If I post a message of most any kind then I get accused of running <sup>o</sup>"bully pulpit" becouse I am the SysOp. Let me tell you here and now: I have never used the BBS as **my own forum to achieve my own ends. I have however, taken**  responsibility in the past to moke sure that there were posts for users to read when they log on. I want to make it perfectly clear...

Just becouse I post on the BBS does NOT give me any kind of **advantage over anyone else.**  EVERYONE with access to the BBS has the same rights and ability to **post messages and make their own**  ideas and concepts known to all **who come and read.** 

**I never delete messages which**  are contrary to my point of view. In fact I don't remember more than b couple of cases where files were deleted. and those were either **obscene or in one case a voting**  topic Wh1Ch had only one side **represented, with no way to disagree or to abstain.** 

Dan is right, this stuff is getting old. People would rather call everyone in the club <mark>and</mark><br>complain rather than sit down and respond to a message that is right there in front of their faces.

Now on to the other topic of discussion. Multiple handles or **accoun t6. There are a few users**  that enjoy the games so much that the five normal turns aren't enough. By one means or another they are bound to find a way to cheat the system and make it<br>difficult for the rest of us. We

do allow users to have several **accounts on the system but have**  revamped the system to allow only one handle to have access to the<br>games. If you have problems **accessing the games, then you must**  PERSONALLY contact the system operator and access will be **granted. Furthermore, anyone**  caught using another persons<br>account other than their own for the purpose of playing the gomes will be punished by being temporarily restricted for a **period of a month or more. We have**  set up a system to check and see who is calling, and from where. The system operates at random and will be printing out suspicious occounts to be called and verified by officers from LUCKY. It's a shame that people feel that they have to cheat. But we can't allow **it to ruin the games for everyone**  else. We hove a few players that have dropped out or don't play very often anymore because of problems like this.

We II I guess I had be t ter come down off my high horse and wrap this thing up. Of course those of **you who have opinions contrary to my statements above, do us all a**  favor: either submit an article to the newsletter, like I did, or<br>post on the BBS to let EVERYONE know where you stand or sit on it. Don't be bothering the officers with petty bickering. You have already driven most of us out of office with this kind of stuff.

I was cruising the Internet last night and found the Commodore World homepage ond I'm afraid I **have bad news my Commodore**  friends. CW's Online Horizon News has not been updated since 8/27/95. If someone as big as Commodore World doesn't have any thing new to say about **Commodore, we are most certainly 1n trouble. It's going to mean the. t we Commodore users need to stick together even more now, Jameco (the main parts source for**  Commodore chips) has sold out to **the bare walls and is not gonna** 

Page \$OOA carry the Commodore chips anymore. **Our sources are fast drying up, and in people aren't**  wi II ing to pay to get them repaired. They seem to want to go to a flea market and take their chances on NOT buying another broken one, rather than paying \$50.00 to get a unit that is tested and warranted.

There are a lot of Commodore sites out on the Internet, but they seem to be talking rather nostalgically about the past rather than the future. It's like **a walk down memory lane rather**  than a run through technology's cutting edge.

I even located a site that has color pictures of antique Commodore equipment. They have just about everything that Commodore made, in jpeg format for download or viewing online.

It's too bad that we can't count ourselves among the few clubs that have a viable home page on the Internet to help others find their **way.** 

**-··SysOp\*+-** .s

# *eommODOR6S Slfill fin us'S!*

#### "ABOARD 77E XU?PER A?RBORNE *OBSSR'lIA70'"*

I found this article in the CEBUG CHRONICLE newsletter: *A* group from East Brunswick, N. J. They hod gleaned it from the Philadelphia Inquirer.

"A University of Arizona research astronomer is aboard an aged C-141 jet, soaring 41,000 feet<br>above Nevada. Sticking out a forward compartment is a 1 meter telescope aimed at a battered piece of rock called Mercury - 60 million miles away.

A Commodore 64, an old computer made orieinally for electronic games, controls and fine tunes data<br>collection from the telescope. Fred collection from the telescope. Fred<br>Witteneborne, who directed the operation of the instruments connected to the telescope, says, "It works."

And here's more proof that our old standby is still in there<br>pitching:

A year or so *aeo,* several members of RVVG (Rancocoas Va II ey Users Group, NJ) visited a local radio station, and saw the "old C-64, via telephone lines,<br>controlling several remote stations transmitters for the extended transmitting points. The extended transmitting points. The<br>station also used a 1541 drive and a 1702 monitor. The station manager wrote all the programs he uses for<br>control and data input commands.

#### SATAN'S ROLLOW

Well guys and gals here we go again. Another great game to review.<br>How many out there have been up a hollow? Not to many hands going up.<br>Well let's review the game and see if you can figure out what a hollow is.

The game is played via joystick, with options for either one or two players. There's also the option to use the fire button either to fire missiles or activate shields.

You must build a bridge over a fiery river to cross over into a bonus round, where you will do battle with Satan himself. You are given an initial armada of three ships, which come into play one at a time. You will be awarded a (and this is the only one) bonus ship at 10,000 points. Overhead, there are pterodactyls circling and dive-bombing your ship.

You fire laser missiles from your ship's cannon, and for each<br>pterodactyl that you kill with either your laser missiles or your<br>deflection shields, a section of bridge appears at the lower left side of the screen. You must then transport it from the left side to the right<br>side, still under siege from the pyerodactyls and their bombs.

When you've cleared the screen of pterodactyls, a bonus flai (worth 1,000 points) is placed atop the castle in Satan's Hollow before the next wave of attackers descends upon you. When all sections of the bridge are in place, you cross over it in your ship and do battle with an extremely angry Satan, who hurls lethal bolts at you.

If you're successful in defeating the devil, your bonus score is metered out according to how many flags you have on the castle. Then it's back to the other side of the bridge for a fresh round of either pyerodactyls or another type of demon, who randomly spews forth fire in 'an attempt to incinerate you. The only protection you have from this is your shield (which is activated by pushing or pulling the joystick) or<br>evasive action (moving rapidly to the left or right). The shield is most<br>effective, but its protective power is depleted in a matter of seconds.<br>It tak

Now what is a hollow? Didn't give us a clue in the above eame information did it? The American Heritaee Desk Dictionary defines hollow as (Having a cavity, hole, or space within: a hollow wall. A valley or<br>depression. Imagine if you will, two mountains coming together, a valley between them, and there is usually located a depression in the ground<br>back into one of these mountains. A hole, etc., this is a hollow. Have fun.

Larry J. Bailey

# WHRT THE HECK **IS** [P/M?

(Extracted from material posted on Loadrunner by Paul Vuchetich, NMCUG's resident CP/M expert.) Via NMCUG Aug. 1993

CPIM (Control Program for Microcomputers) was the forerunner to MS-DOS. It was THE standard control program that linked your keyboard, monitor, disk drives, and computer brain. Have you ever heard of the following computers: Osborne Executive, Kaypro 2,4,10, Xerox, Intel? There were hundreds of more<br>brand names and their common link was that they all used CP/M. Programs were<br>developed for CP/M that were applicable to all the machines out on th were a few games like Space Invaders and the like.

In *1981/2* these were the premier machines and they worked great, people loved them and they could cost as much as 4 to 5 thousand dollars new. Now you can buy one for 50 to 60 dollars and get plenty of use out of them. Most<br>of the machines have 2–360K disk drives, a built in monitor and a detachable keyboard. I have several brands even now and love to play around with them.

The came 1982/3. CP/M was slow in coming out with their latest version<br>to be packed with the latest computers and MS-DOS came out with a stopgap control program to fill the void. The MS-DOS machines could use either MS-DOS or CP/M to make them versatile and desirable to those who owned the CP/M<br>machines and software. However, so many machines were bought that SUDDENLY<br>and SURPRISINGLY, MS-DOS based programs began to glut the market and p of the major programs mentioned above work and look the same in both the DOS and CP/M formats. The difference is really transparent to the user.

THAT'S A VERY QUICK LOWDOWN ON CP/M HISTORY!

I've used and still use CP/M. Osbornes, Kaypros, TRS-80 Model 4's, anti machines had multiformat programs that came with them that allowed you to use disks from other machines with no hassles. Real nice. I am familiar with Wordstar, Dbase, Perfect Writer, Multiplan and many of the utility and terminal programs.

CP/M is actually close to working with MS-DOS machines. CP/M is not<br>recommended for the C64, but works very well with the 128 and 1571 drive, 80<br>column mono- or color monitor. Works GREAT with the 1581 drive and even<br>bette have them all and use *CPIM* extensively on my C128.

The programs Wordstar, Dbase, Multiplan, Perfect Writer, SuperCalc and<br>many more were the same programs as are now available in MS-DOS. You can<br>still get the latest releases of CP/M versions of the programs and run them<br>on

(Courtesy of COMM-LINK, the official publication of the Hub Area Commodore Club, in Marysville, Ca. for all of northern Ca.)

# SEARCH - A - NORD

#### *THEME:Kakin,* a Newsletter

*Find the (ollowing* words *in the* puzzle *below* either across, up*and-down,* or *diagonally:* 

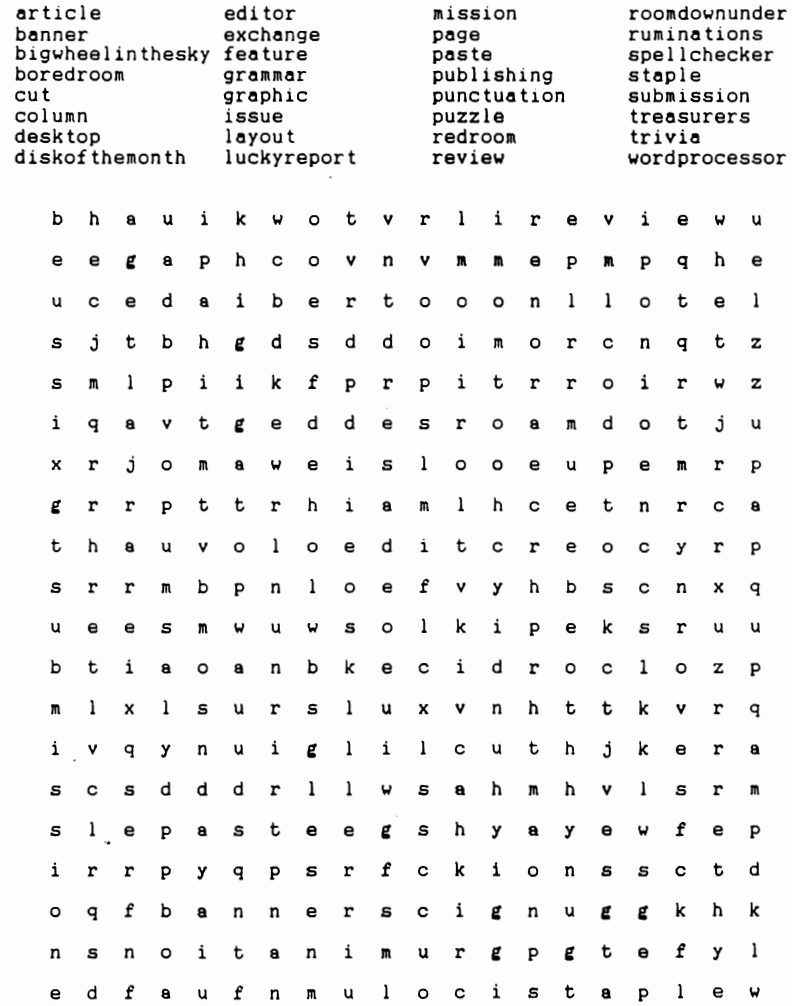

 $\bullet$ 

 $\blacksquare$ 

# Trivia Ansuars

A \$080) The magazines were originally called "Commodore Microcomputers" and "Power/Play: Commodore Home Computing". They never did seem to nail down the name of the latter as I see "Power/Play" and "Commuckore: Power/Play" used as the original names as well. Anyway, Commodore Microcomputers started its life in 1979. whereas "Power/Play" started in 1981. Both magazines were published until around 1987, when they were merged to form<br>"Commodore-Magazine". Then, around 1990, the wagazine was sold to IDG Communications and was werged into RUN. RUN was continued for a while, but was finally pulled out of civeulation. Creative Micro **Bostons** purchased the rights to the magazine, and now Commodore World is being produced by C20.

"The Transactor" is also a correct answer, and info on it is below.

A \$081) The infamous "Transactor". One of the noted C64 hardware-hacking magazines, it was originally published by Commodore Canada, before being sold to an individual named Mr. Hilden. As far as I can tell, this magazine, died wany deaths, but ceased to exist in 1989-90. Its first issue is dated April 30. 1978.

A \$082) No! The newer 128 compatible chip (VIC-IIe) has 8 extra pins to perform timing functions specific for the 128. In addition, some of the registers have extra functions. Howayer. a suitable card to make  $\mathbf{1}$ compatible can be made.

A \$083) Phase Alternating Line is the answer I was looking for, which describes the video encoding used in Europe, but Programmable Array Logic is also correct, which describes<br>the family of chips used as "glue" logic for the CG4 I/0 and processing chips.

A \$084) 5: Play, Rewind, Fast-Forward, Record, ຄກd Stop/Eject. Later models separated the stop and eject functions into two buttons.

A \$005) When you change the volume of a voi ce. The voice need not be outputting anything.

A \$086) Take your pick:

Control Program/Nonitor

Control Program for Microprocessors

Control Program for Microcomputers.

The last one is considered by many to be most correct.

A \$087) Normally, the user cannot enter a line number higher than 63999. If you want to be tricky, however, the numbers can be wade to go up to 65535.

# siviti etobommo9

Commodore Trivia comes  $t_{\Omega}$ vou compliments of Jim Brain. Jim posts a monthly trivia contest on Internet. His address is: BRAINGMAIL.MSEN.COM **!!!**mil xnsnil

() \$000) What symbol, clearly printed on the front of a key on the Commodore VIC, 64, and 128 keyboard, is not available when the lower case character set is switched in?

Q \$089) How do you get the "checlowark" character ?

0 \$08A) On the PET computers, what memory location holds the Kernal ROM version?

 $(1 - $0.03B)$  The Commodore computers have 2 interrupts, called IRO and RMI. What does IR) stand for?

0 \$08C) What does RMI stand for?

0 \$000) The 6502 line of microprocessors has a number of flags that can be used to test for certain conditions. One of then is the N flag. What does it stand for?

 $( )$  \$08E) How about the D flag?

0 \$08F) The shorthand for the BASIC keyword PRINT is '?'. What is the shorthand equivalent for PRINT#?

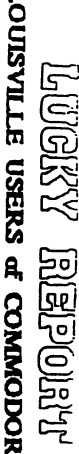

# $\begin{tabular}{ll} $\mathbb{R}^3$ & $\mathbb{R}^3$\\ $\mathbb{R}^3$ & $X$ & $X$ & $X$\\ $\mathbb{R}^3$ & $X$ & $X$ & $X$\\ $\mathbb{R}^3$ & $X$ & $X$ & $X$\\ $\mathbb{R}^3$ & $X$ & $X$ & $X$\\ $\mathbb{R}^3$ & $X$ & $X$ & $X$\\ $\mathbb{R}^3$ & $X$ & $X$ & $X$\\ $\mathbb{R}^3$ & $X$ & $X$ & $X$\\ $\mathbb{R}^3$ & $X$ & $X$ & $X$\\ $\mathbb{R}^3$ & $X$ & $X$

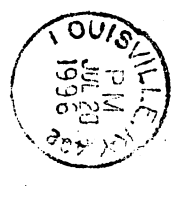

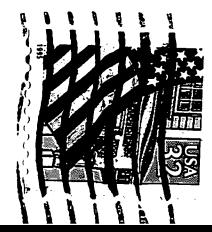